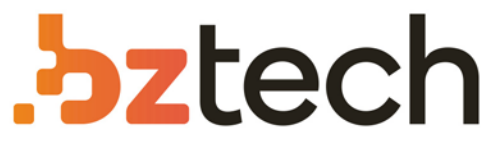

Maior portal de Automação Comercial do Brasil! Encontre o que sua empresa precisa com preços especiais, atendimento especializado, entrega rápida e pagamento facilitado.

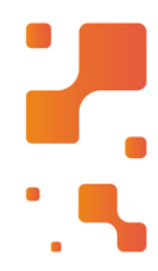

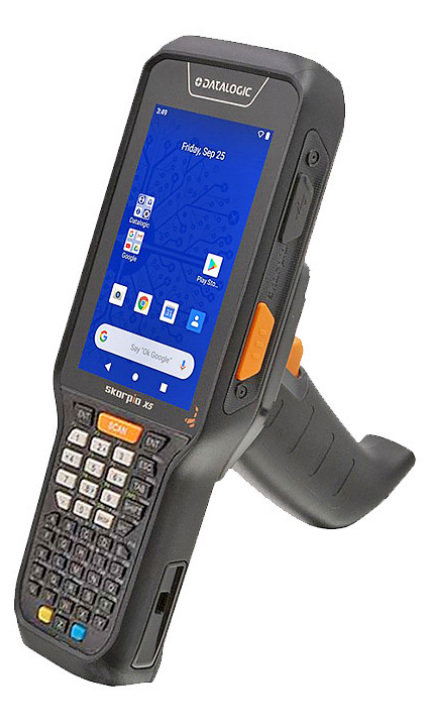

# Coletor de Dados Datalogic Skorpio X5

Este robusto computador móvel Skorpio X5Datalogic é particularmente adequado para soluções móveis de comércio no ambiente de varejo, tanto nas prateleiras das lojasquanto nos depósitos industriais.

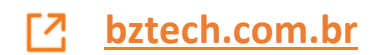

#### Datalogic S.r.l.

Via San Vitalino 13 40012 Calderara di Reno (BO) Itália Tel. +39 051 3147011 Fax +39 051 3147205

#### ©2020-2022 Datalogic S.p.A. e/ou suas afiliadas

Todos os direitos reservados. Sem limitação aos direitos autorais, nenhuma parte desta documentação pode ser reproduzida, armazenada nem introduzida em um sistema de recuperação, nem transmitida de qualquer forma ou por qualquer meio, ou para qualquer fim, sem a permissão expressa por escrito da Datalogic S.p.A. e/ou de suas afiliadas.

Por meio desta, os proprietários de produtos Datalogic recebem uma licença não exclusiva e revogável para reproduzir e transmitir esta documentação para os fins comerciais internos próprios dos proprietários. O comprador não deve remover nem alterar nenhum dos avisos de propriedade, incluindo aviso de direitos autorais, contidos nesta documentação. Além disso, deve garantir que todos os avisos apareçam em qualquer reprodução da documentação.

É possível fazer o download de versões eletrônicas deste documento no site (www.datalogic.com). Se você visitar nosso site e desejar fazer comentários ou deixar sugestões sobre esta ou outras publicações da Datalogic, entre em contato conosco pela página "Contato".

#### Isenção de responsabilidade

A Datalogic tomou medidas razoáveis para fornecer neste manual informações completas e precisas. Contudo, a Datalogic não será responsável por erros técnicos ou editoriais nem por omissões contidas no manual, nem por danos acidentais ou como consequência do uso deste material. A Datalogic se reserva o direito de alterar qualquer especificação a qualquer momento, sem aviso prévio.

- O pacote do Skorpio X5 contém:
- · Dispositivo Skorpio X5
- · Bateria única recarregável
- y Alça manual (apenas modelos portáteis)
- Ponte inferior da alça manual (apenas modelos portáteis)
- y Cordão de segurança (apenas modelos com cabo de pistola)
- y Guia de início rápido
- y Anexo Regulatório e de Segurança
- y Folha de Acordo de licença de usuário final (ALUF)
- Anexo de Garantia

#### Marcas registradas

Datalogic e o logo da Datalogic são marcas comerciais registradas da Datalogic S.p.A. em muitos países, inclusive nos EUA e na União Europeia.

Skorpio é uma marca registrada da Datalogic S.p.A. e/ou de suas afiliadas. Todos os outros nomes de marcas e produtos podem ser marcas registradas de seus respectivos proprietários. Google, Android, Google Play, YouTube, Google Maps e outras marcas são marcas registradas de Google LLC.

#### **Patentes**

Consulte www.patents.datalogic.com para obter a lista de patentes.

Para ter um acesso rápido, na página inicial, clique no ícone de busca Q e digite o nome do produto que está procurando. Isso permite que você acesse as Fichas de Dados, os Manuais, Software e Utilitários, e os Desenhos para fazer download.

### DOCUMENTAÇÃO DE REFERÊNCIA

Para obter mais informações com relação ao Skorpio X5, consulte a ajuda SKD Help on-line, passível de download no portal do desenvolvedor: https://developer.datalogic.com/mobile-computers.

## GUIA DE INÍCIO RÁPIDO

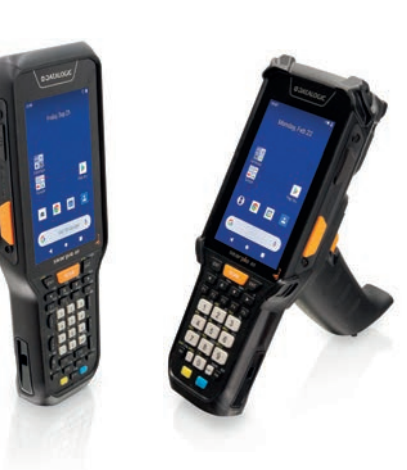

Computador móvel resistente

**ODATALOGIC** 

com gerador de imagens 1D/2D

Gatilho de pistola **Santa Santa Slot de cartão MicroSD** (sob a bateria)

• Todos os direitos reservados • Sem limitação aos direitos autorais, nenhuma parte desta documentação pode ser reproduzida, armazenada nem introduzida em um sistema de recuperação, nem transmitida de qualquer forma ou por qualquer meio, ou para qualquer fim, sem a permissão expressa por escrito da Datalogic S.p.A. e/ou de suas afiliadas • Datalogic e o logo da Datalogic são marcas comerciais registradas da Datalogic S.p.A. em muitos países, inclusive nos EUA e na

União Europeia

**Veja o Anexo Regulatório e de Segurança incluído com o produto para obter mais informações regulatórias,** 

**legais e de segurança.**

*www.datalogic.com*

©2020-2022 Datalogic S.p.A. e/ou suas

afiliadas

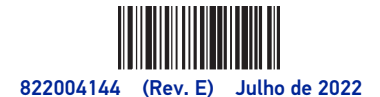

### FORA DA CAIXA

Remova todos os componentes das embalagens; verifique a integridade deles e compare-os com todos os documentos da embalagem.

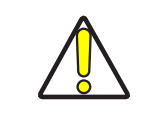

**CUIDADO: Guarde a embalagem original para usar quando enviar os produtos para o centro de assistência técnica. Danos causados por uma embalagem inadequada não serão cobertos pela garantia.**

## VISTA GERAL

#### SUPORTE PELO SITE

A Datalogic fornece vários serviços, assim como suporte técnico, pelo site. Faça logon em www.datalogic.com.

Coloque o ponteiro do mouse no menu Suporte e Serviço para ter acesso aos Serviços e ao Suporte Técnico.

# SKORPIO™ X5

#### Visão frontal

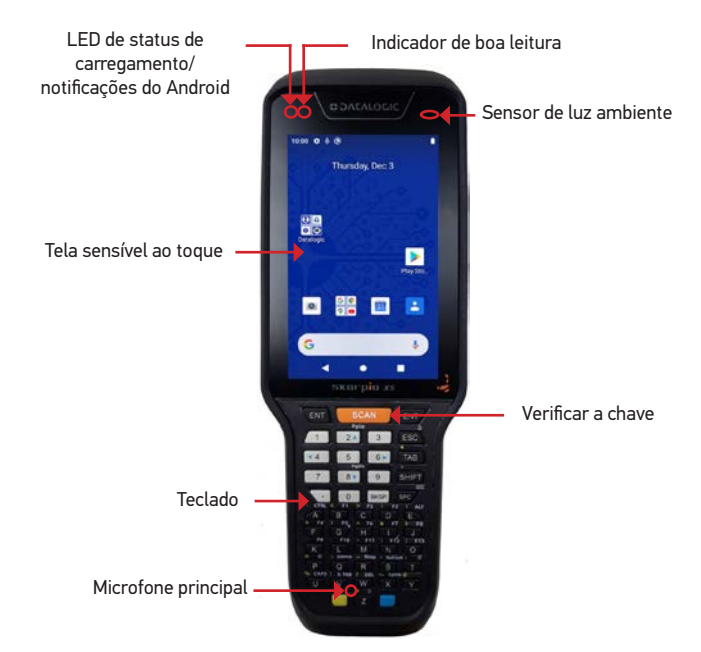

Visão traseira

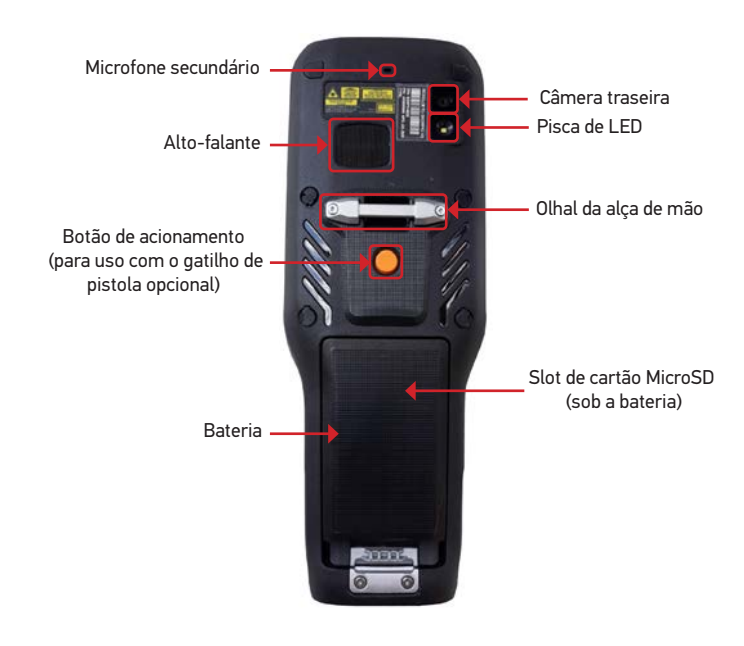

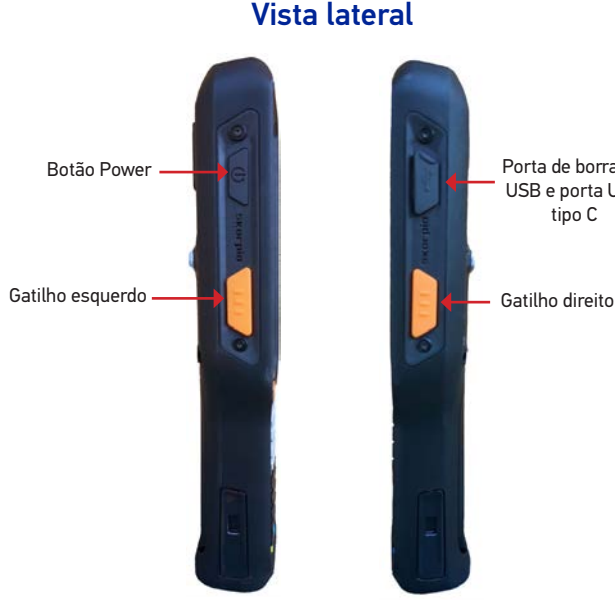

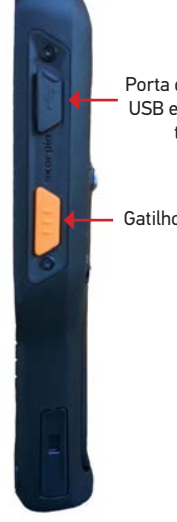

Porta de borracha USB e porta USB tipo C

Vista inferior

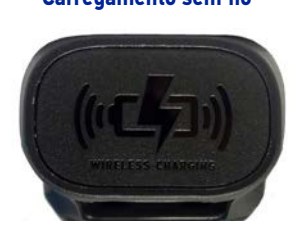

Conector do dock de carregamento

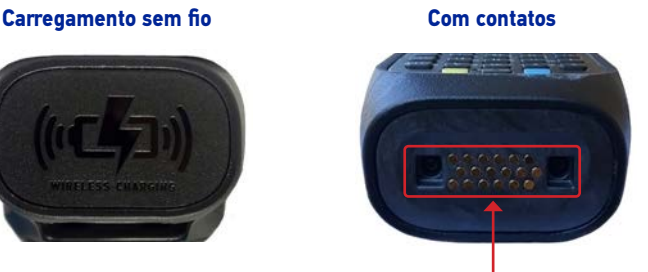

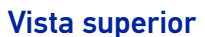

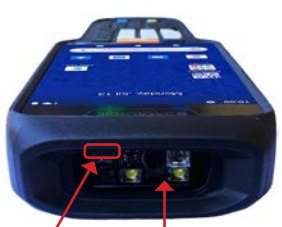

Janela de captura de dados

Sensor de proximidade/ distância

Janela de captura de dados

#### Vista superior Versão XLR

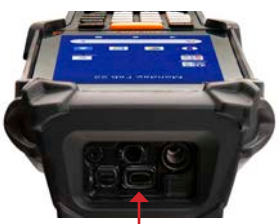

## Visão traseira - Versão XLR

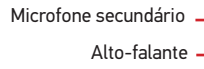

**Bater** 

Data Label Tipo (codigo identificador): ABCDDDEFFGHIJKK-LLL-MMMMMM (genérico) y FF representa o leitor de código de barras e pode ser alfanumérico • FF = "X2" identifica as versões do Skorpio X5, XLR

## INSTALAÇÃO DA BATERIA

1. Prenda a alça de mão ao olhal como mostrado.

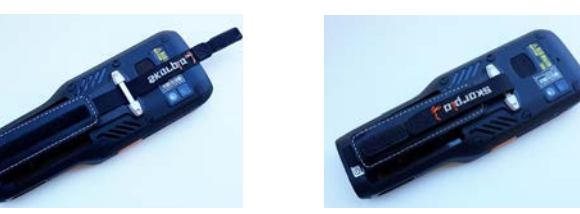

2. Insira a ponte inferior da alça de mão na mesma.

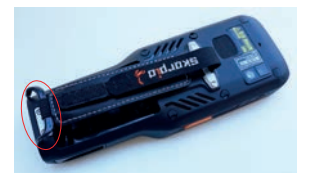

3. Prenda a ponte inferior da alça de mão ao conjunto da bateria.

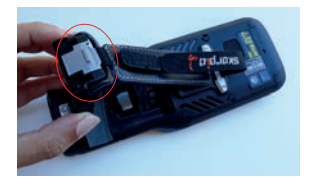

4. Insira o conjunto da bateria no compartimento, começando pela parte superior, e pressione-a até encaixar.

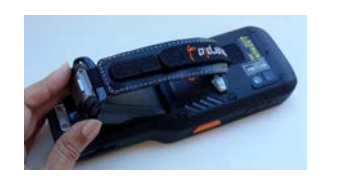

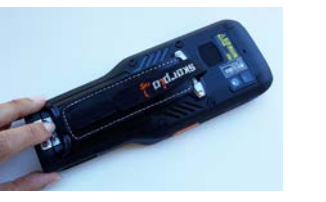

### INSTRUÇÕES DE CARREGAMENTO

A bateria não é fornecida totalmente carregada. Após instalar a bateria, carregue-a com o adaptador de parede Datalogic USB tipo C ou com um dock.

Durante o processo de carregamento, o LED de carregamento posicionado no lado esquerdo superior da tela ficará constantemente aceso em laranja. Quando o processo de carregamento for concluído, o LED de carregamento ficará constantemente aceso em verde.

## Carga com USB

Use o adaptador de parede USB tipo C Skorpio X5 (vendido separadamente, n/p 94ACC0329) para carregar um dispositivo partir de uma tomada.

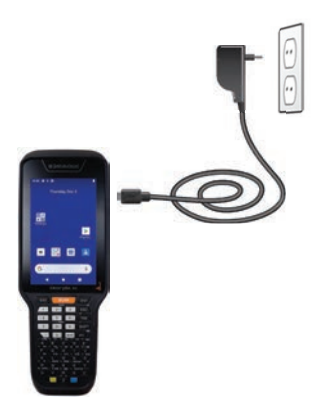

Você também pode usar o cabo tipo A/tipo C (vendido separadamente, n/p 94ACC0327) para carregar o Skorpio X5 a partir de qualquer hub ou porta USB energizada em um computador.

### Carregamento com o dock opcional

Insira o dispositivo no dock com a tela voltada para a frente e o topo para cima.

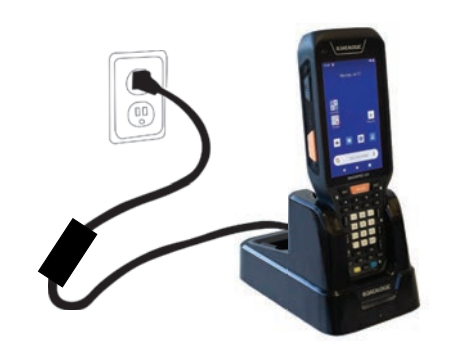

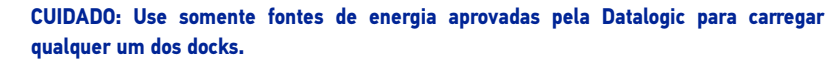

**Não coloque nenhum objeto como, mas não limitado a, moedas, clipes de papel, adesivos dentro do slot de nenhum dock de carregamento sem fio.**

**Não aplique nenhum adesivo ao Skorpio X5 (veja os exemplos abaixo). Objetos estranhos podem sobreaquecer.**

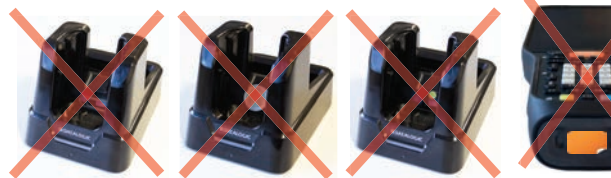

**CUIDADO: Mantenha a área do logotipo wireless limpa. Não cole adesivos nem escreva na área da superfície do logotipo.**

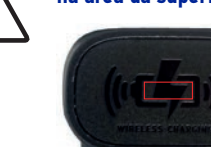

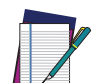

**NOTA: O Skorpio X5 pode aquecer durante o carregamento. Isso é normal e não significa que há um defeito. Para obter informações sobre os docks, consulte o Guia de Início Rápido incluído na caixa do dock.**

## INSTALE O CARTÃO SD

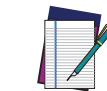

**NOTA: O Skorpio X5 é compatível com o cartão MicroSD até UHS-1 (104 MB/s de velocidade do barramento). Entre em contato com a equipe de suporte a vendas para escolher o cartão de memória para o seu dispositivo.** 

1. Remova o conjunto da bateria.

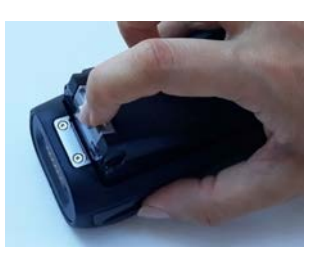

2. Remova a tampa do slot de cartão MicroSD.

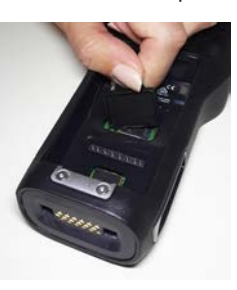

4. Insira o cartão MicroSD dentro do suporte de cartão; empurre o suporte para baixo e, em

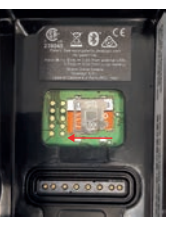

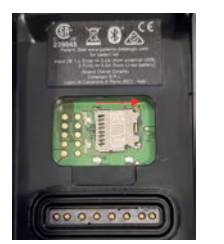

seguida, deslize-o para a esquerda.

5. Recoloque a tampa do slot de cartão MicroSD.

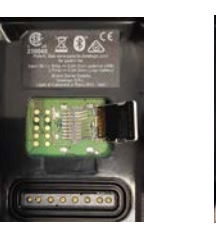

6. Recoloque o conjunto da bateria.

## LEITURA E IMAGEM

Para ler um código de barras:

No Clip No Coin No Sticker No Sticker Sem clipe Sem moeda Sem adesivo Sem adesivo 1. Aponte a janela de leitura para o código de barras.

2. Pressione um dos gatilhos de leitura. O gerador de imagens projeta um padrão de mira a laser que é usada para posicionar o código de barras ou objeto dentro do campo de visão.

3. Centralize o símbolo em qualquer orientação dentro do padrão de alvo. Certifique-se que todo o símbolo esteja dentro da área retangular formada pelos colchetes no padrão de alvo e, em seguida, espere pelo tempo limite ou libere o Scan Key para capturar a imagem. Um feixe vermelho ilumina o símbolo, que é capturado e decodificado.

- 
- Se a leitura for bem-sucedida:

y Se habilitado, é reproduzido o bipe de leitura correta.

y Se habilitado, o GreenSpot projeta um ponto verde sobre a imagem do código de barras.

y Se habilitado, o indicador de leitura correta posicionado no lado esquerdo superior da tela

- 
- ficará aceso em verde fixo.

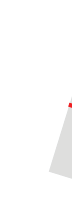

 **Tamanho relativo e localização do padrão do sistema de alvo**

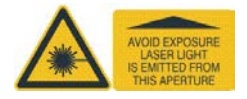

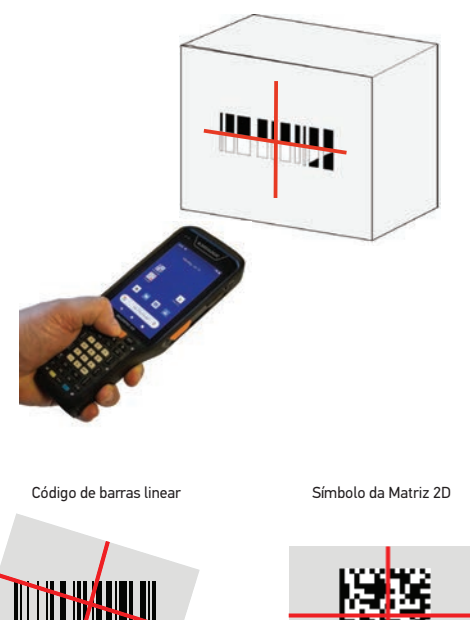